Bioimage Analysis Course 2022 March 7th, 2022

# Cell counting (as an example of image processing workflow)

Antti Isomäki Biomedicum Imaging Unit "From images of double-stained cells in different conditions, I need to **calculate the percentage** of those that are single- or double positive."

"I need to **quantify TH-positive neurons** in primary neuronal cultures."

"I need to separately **quantify the amount of single and double positive cells** in different tissue regions from double labeled immuno images."

"How to automatically **count stainings** for PV and PNN positive cells?"

"I want to **calculate the number and area** of myocytes in a transversal muscle section."

"Quantification of **pixel intensity from nuclear envelope vs. cytoplasm** from basic fluorescence microscope"

### Cell counting and characterization

#### Why? (What is your biological question?)

- How many…
	- live / dead cells?
	- cells/droplets/vesicles/bacteria inside a selected area?
- How big...
	- an area/volume?
- How much…
	- protein X is in treated cells vs. control?
	- more protein X is localized in the nuclear envelope relative to cytoplasm?
- How fast…
	- do the cells move/divide/migrate?
- Do the signals colocalize?
	- Colocalization (or co-occurrance) of two different protein clusters

#### Cell counting and characterization

How? (What are the steps needed to get the result?)

- This lecture: Image processing workflow
- In workshops: How to do it in practice with FIJI ImageJ?

#### Then what? (What to do with the numbers?)

- Analysis of results, visualizations, statistics
- Conclusions
- Modify protocol, repeat experiment, iterate
- Publish (remember to cite & acknowledge)

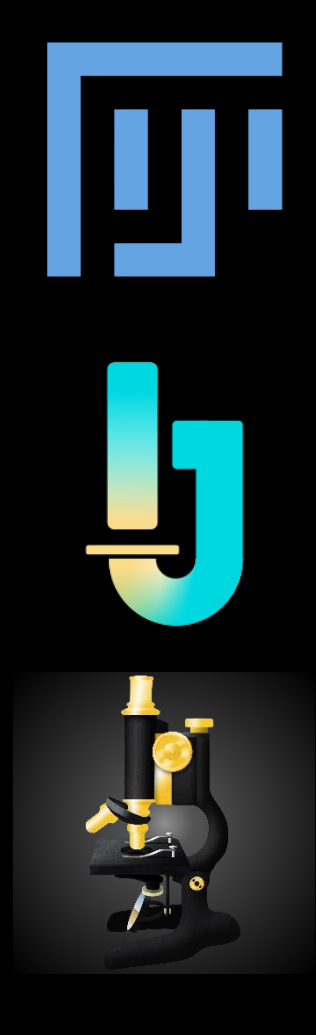

#### Image processing workflow

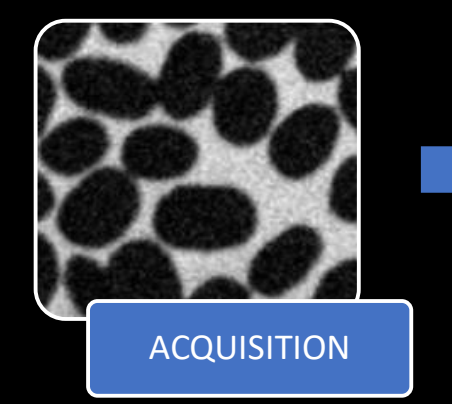

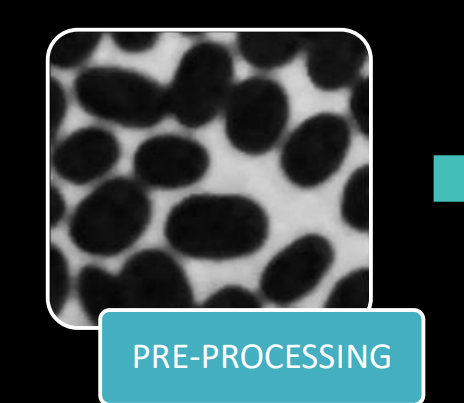

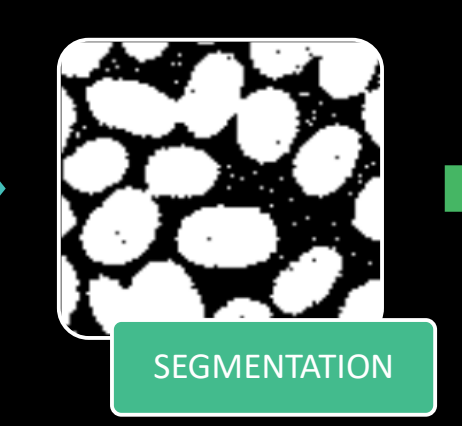

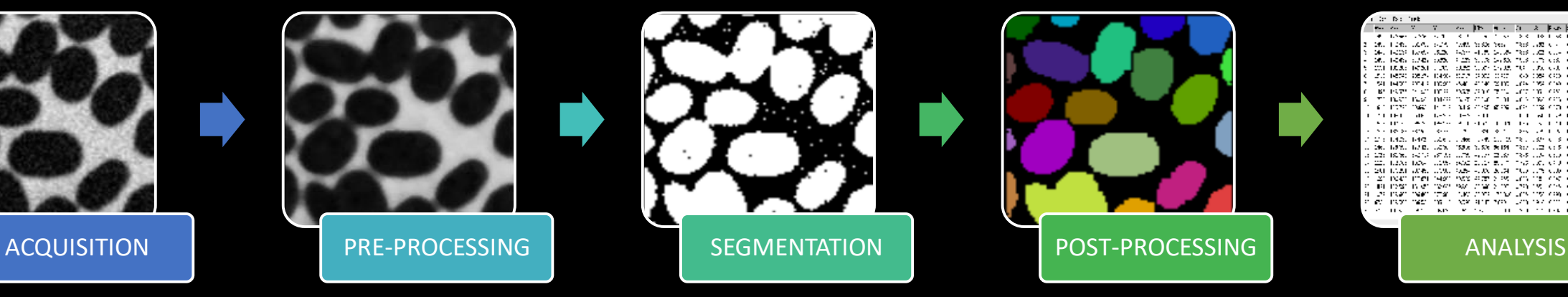

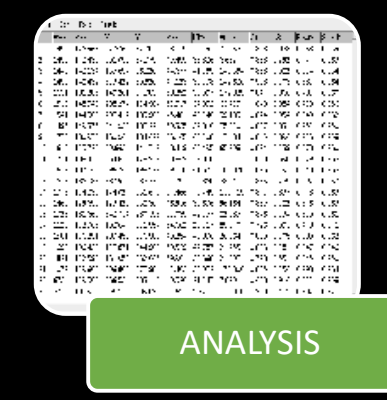

#### Image processing workflow

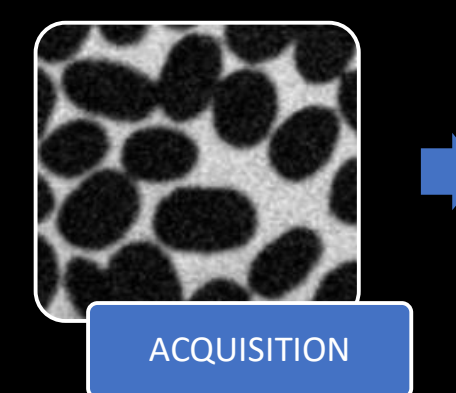

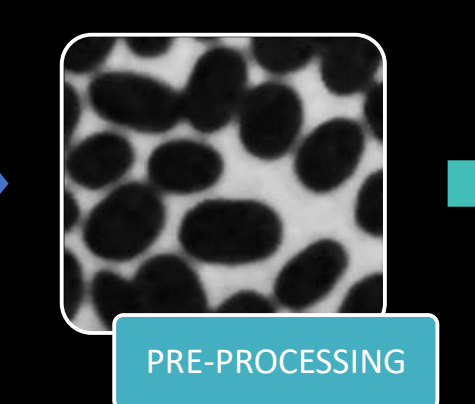

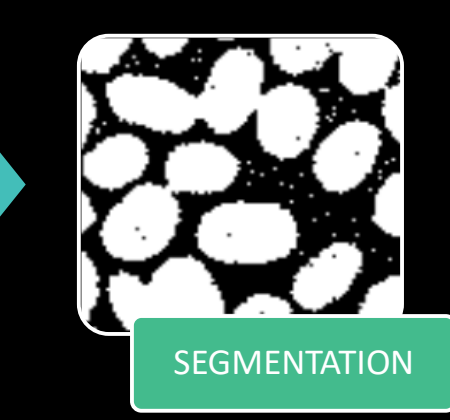

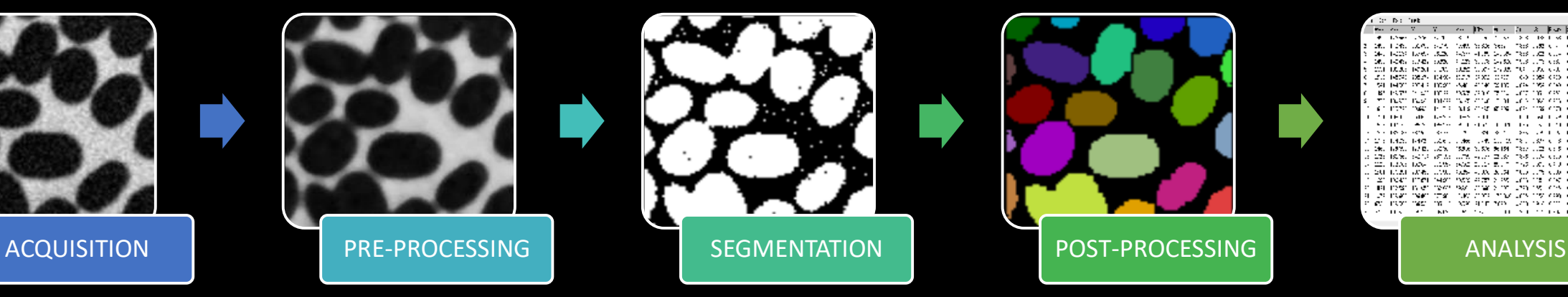

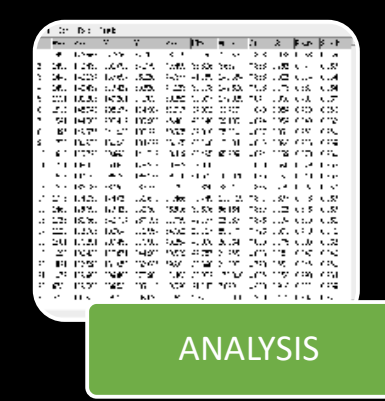

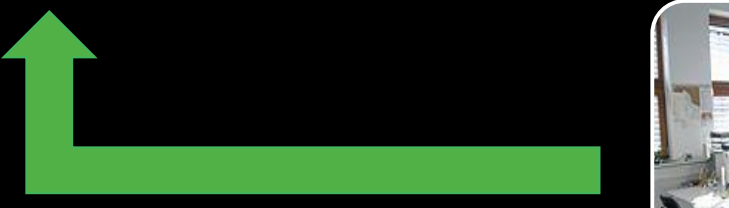

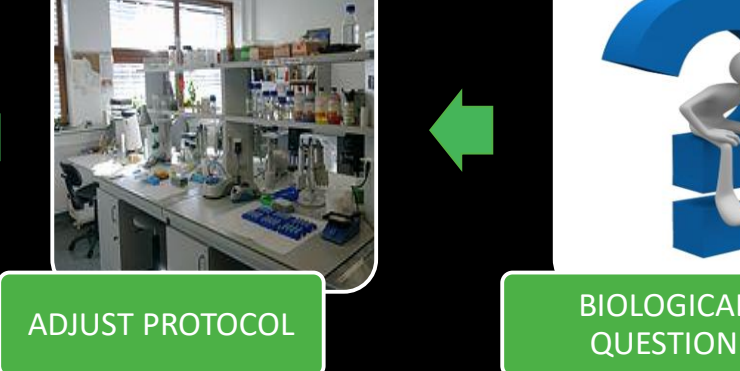

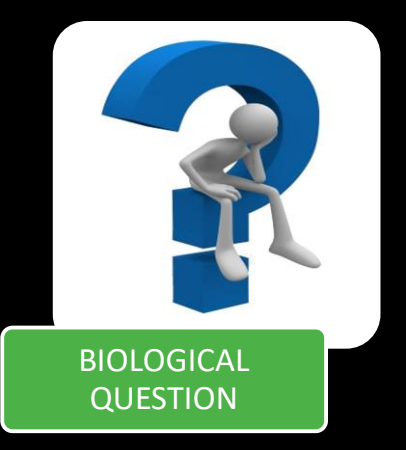

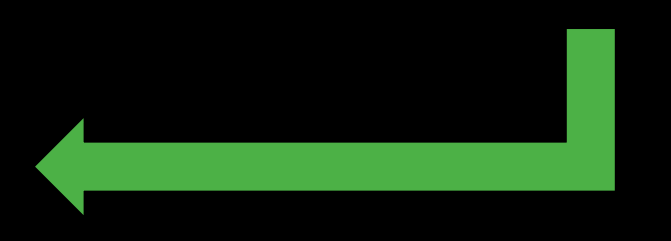

#### Image processing workflow

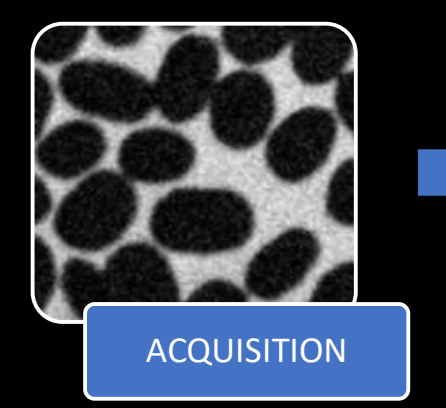

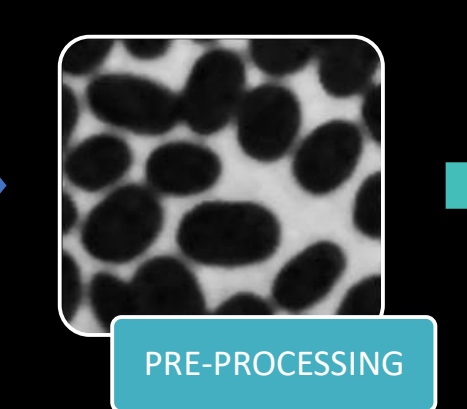

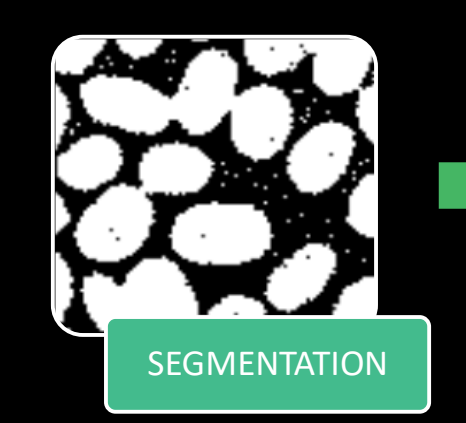

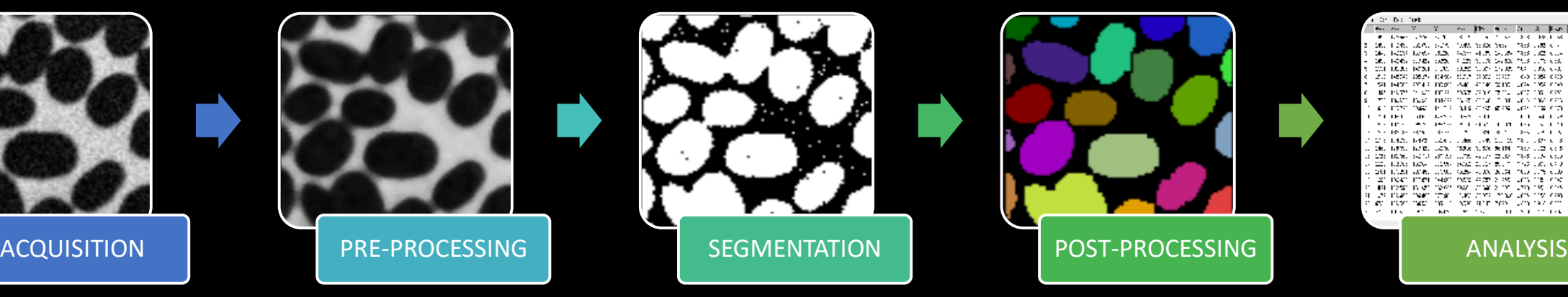

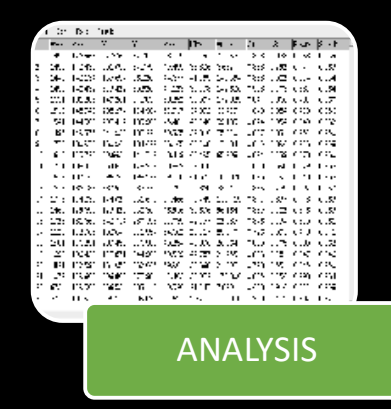

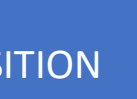

Noise reduction Background correction Contrast enhancement Geometrical correction Deconvolution etc.

Intensity thresholding Component labeling Watershed transform Contour extraction Region growing etc.

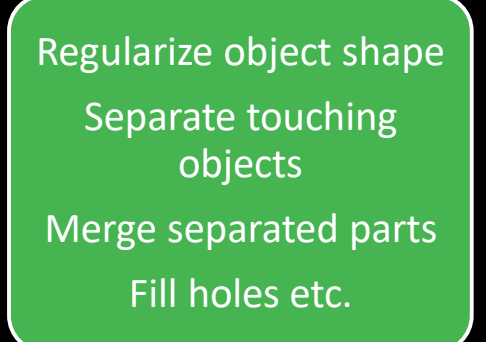

 $AN/$ 

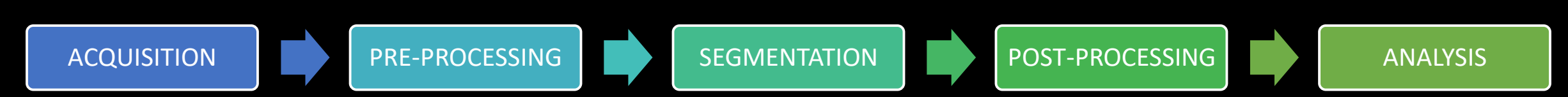

# Acquisition

- Very important for good result, but you heard this already…
- Pick the best microscope & acquire optimal images
- "Best" ≠ Newest
- "Best" ≠ Most expensive
- "Best" ≠ Confocal microscope
- "Best" ≠ The one everyone else in the lab is using

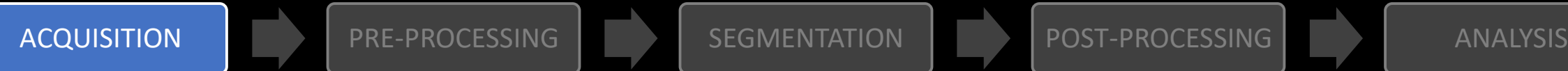

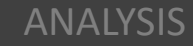

#### Pre-processing

- Image data format conversion to ensure precise calculations (32 or 64 bit)
- Modify the image using filters to make later segmentation more effective
- Which filter(s) to use is highly dependent on your data, but some commonly useful filters include:
	- Normalization
	- Gaussian blur
	- Subtract background
	- Find edges
	- **Deconvolution**

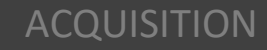

#### Pre-processing – Normalization

- Correction of intensity fluctuations during a time series or a z-stack
- In Fiji
	- Plugins  $\rightarrow$  Integral Image Filters  $\rightarrow$ Normalize Local Contrast

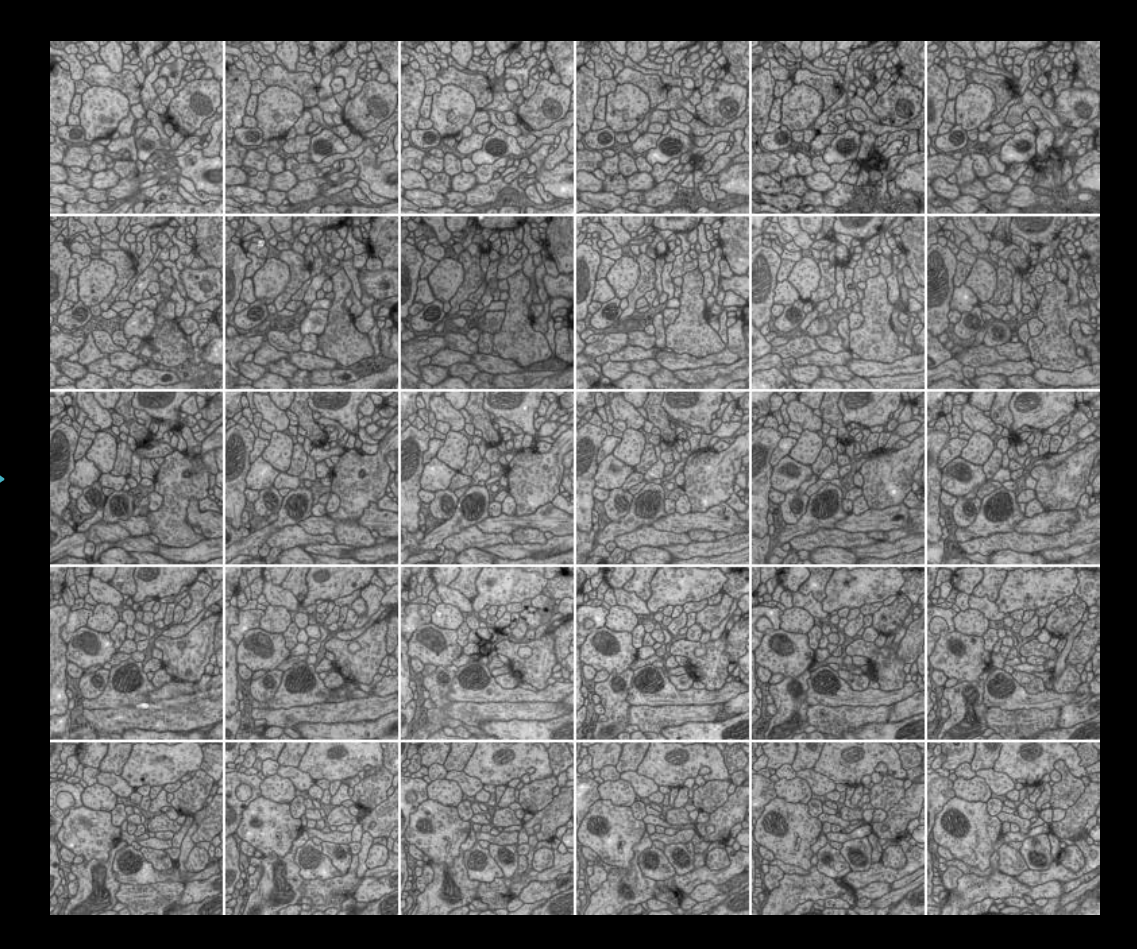

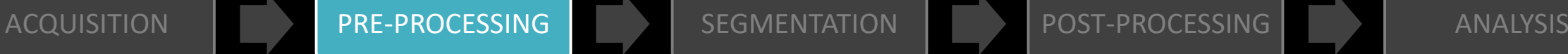

#### Pre-processing – Normalization

- Correction of intensity fluctuations during a time series or a z-stack
- In Fiji
	- Plugins  $\rightarrow$  Integral Image Filters  $\rightarrow$ Normalize Local Contrast

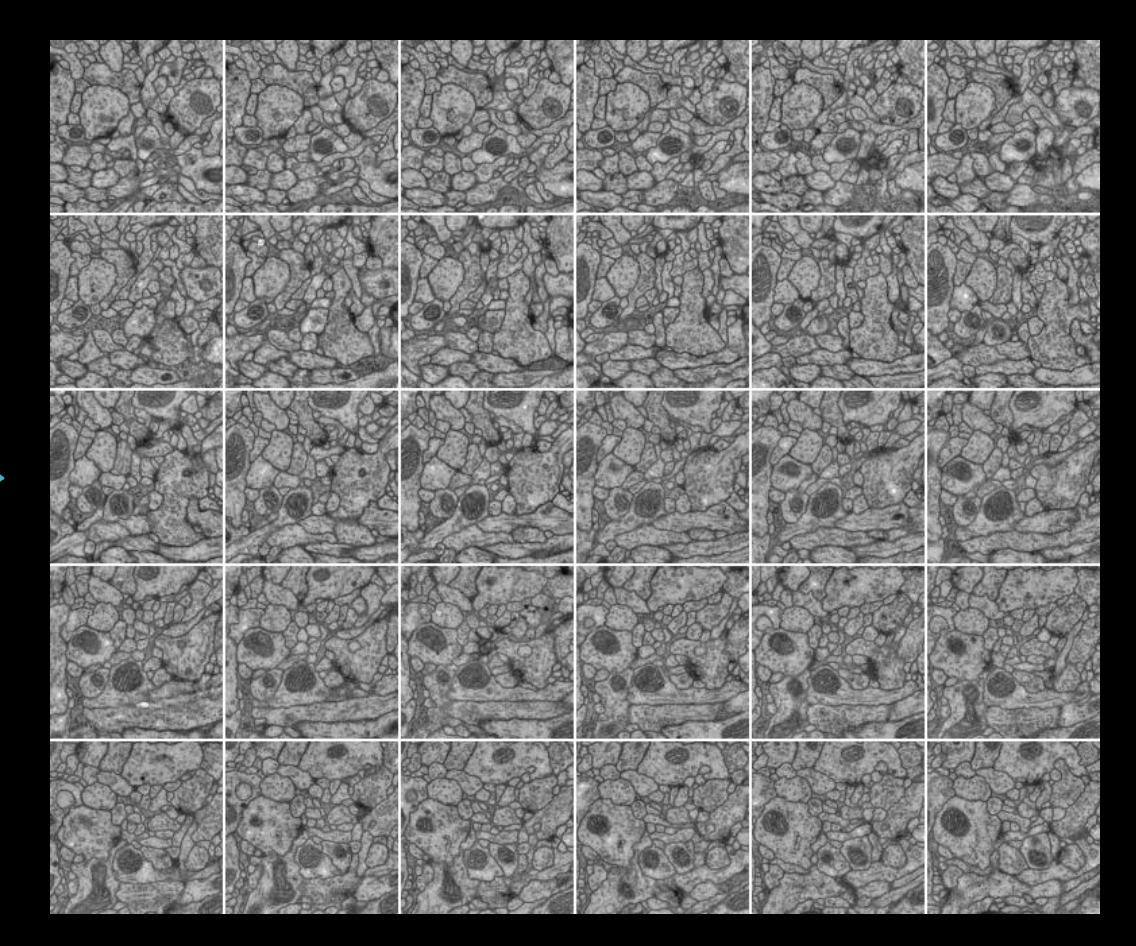

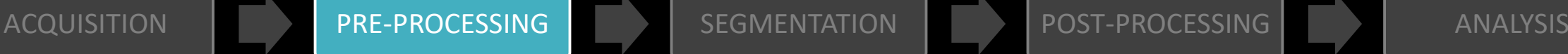

#### Pre-processing – Gaussian blur

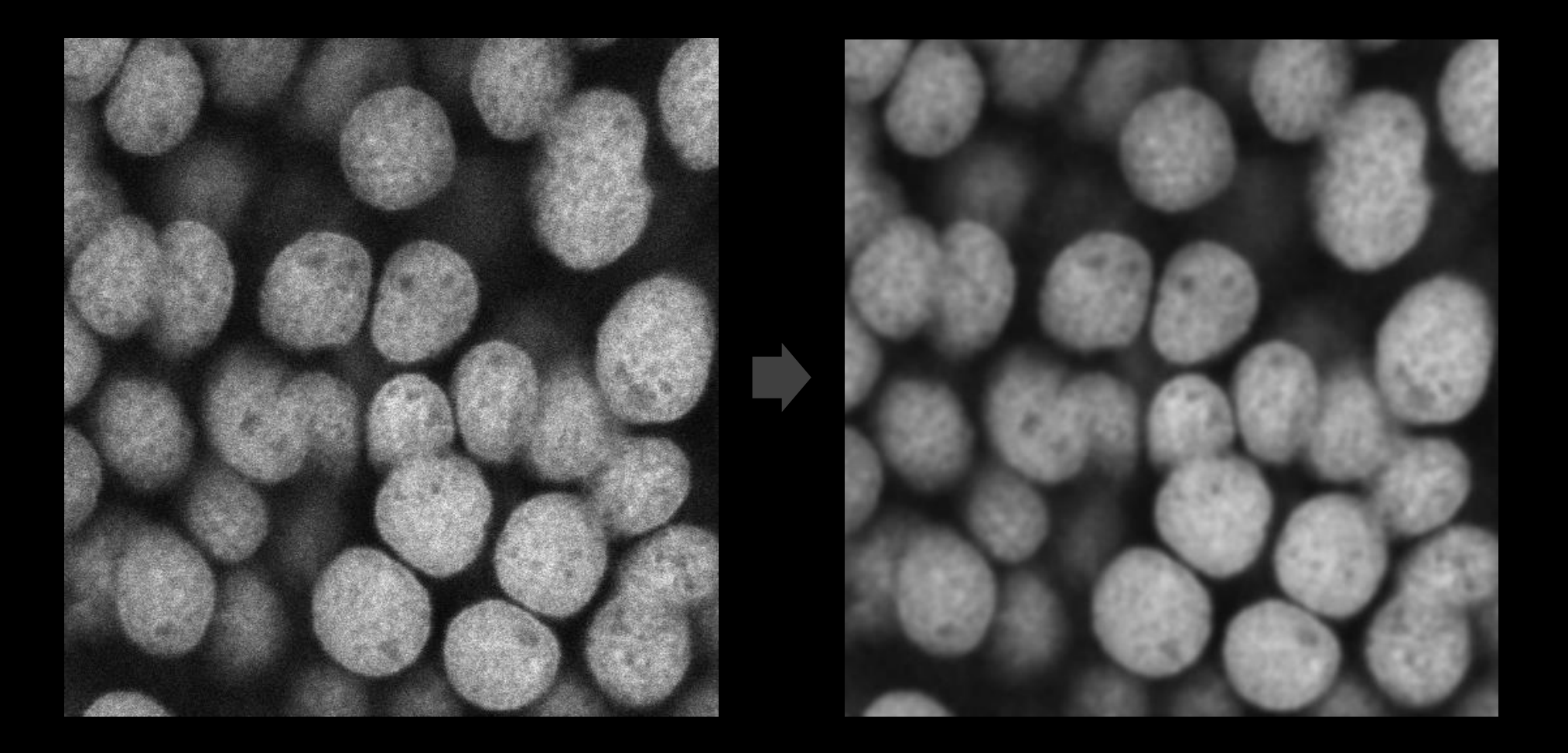

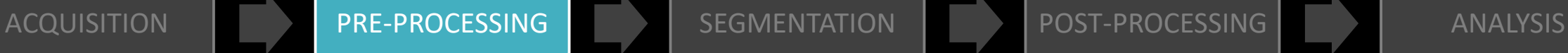

# Pre-processing – Subtract background

• "Rolling ball" algorithm removes smooth continuous backgrounds

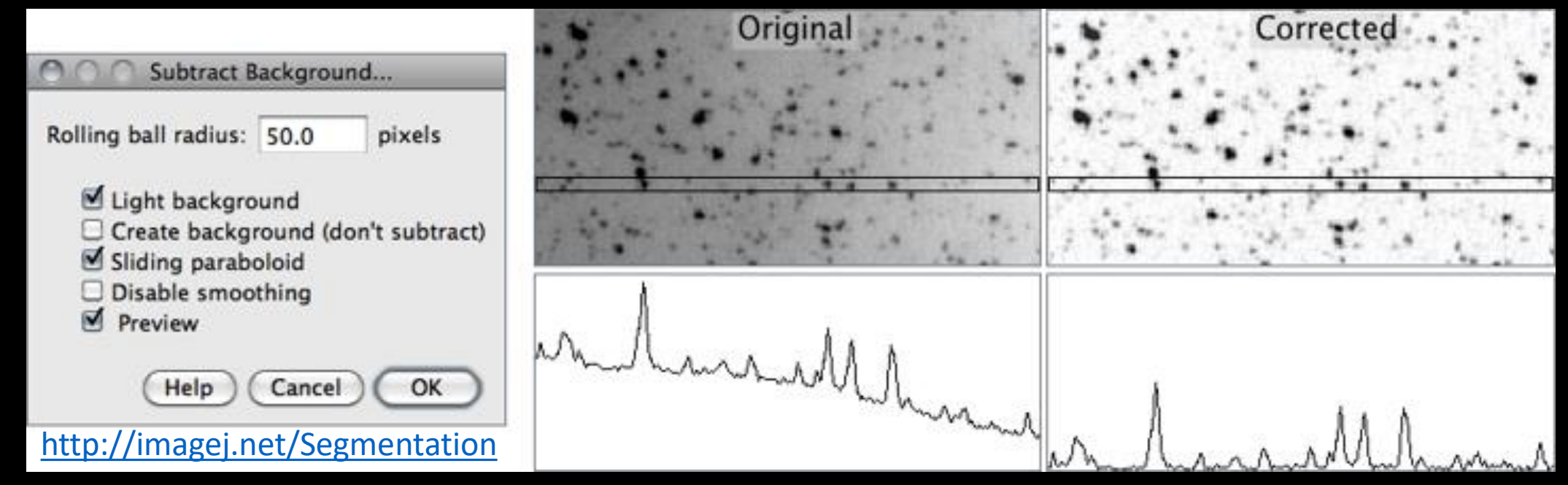

• In high-content analysis, background could also be calculated as an average of large number of (non-confluent) images

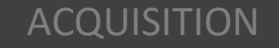

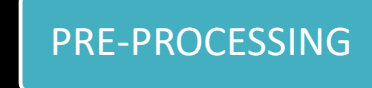

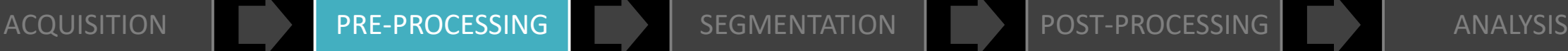

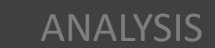

#### Pre-processing – Find edges

• Highlight sharp changes in intensity (by generating vertical and horizontal derivatives of the image)

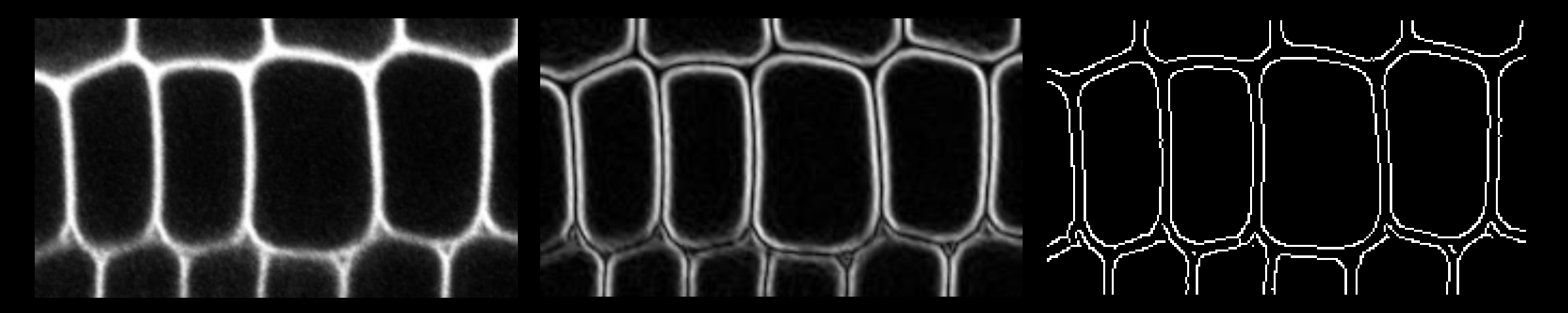

Original image The Gradient image Segmented image

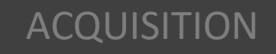

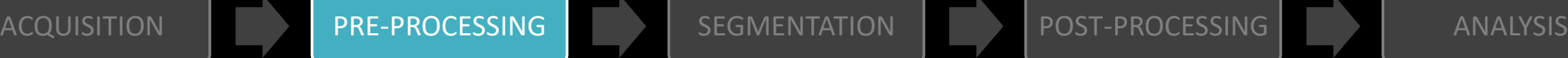

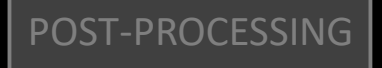

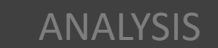

#### Pre-processing – Deconvolution

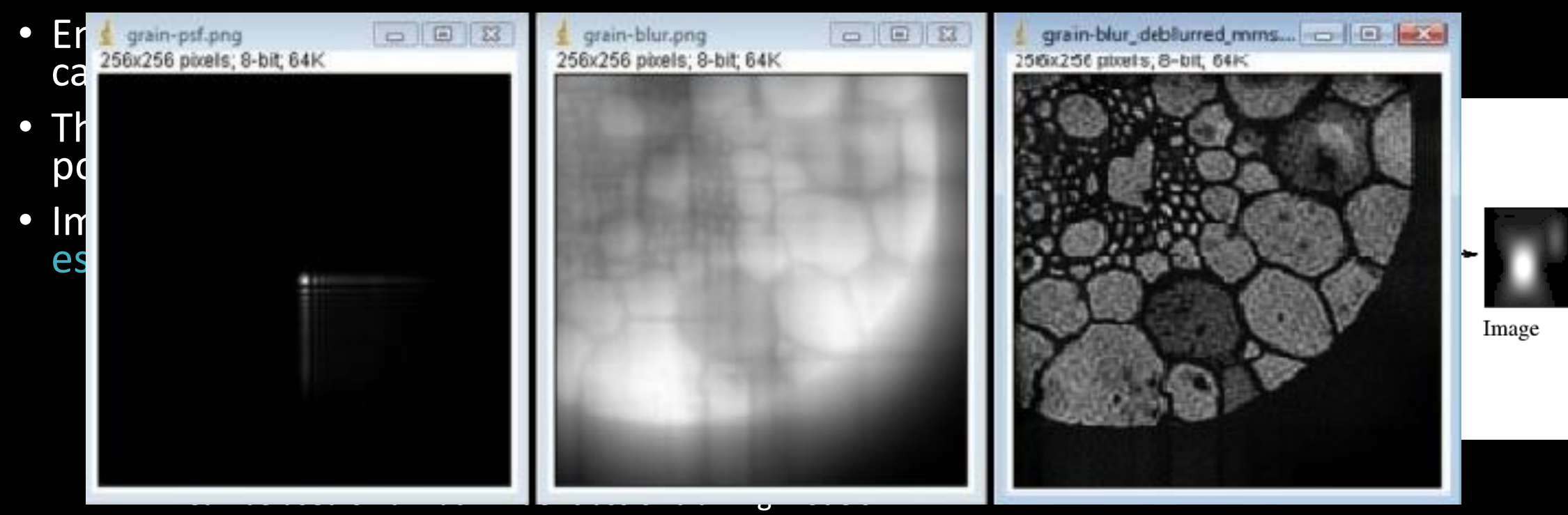

- Image restoration preserves quantitative relationships in image data
- Consider deconvolution especially if you plan to analyze colocalization

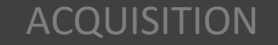

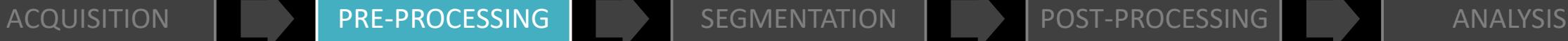

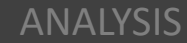

#### Pre-processing – Deconvolution

- Environmental effects and imperfections in the imaging system cause the recorded images to be degraded by blurring and noise
- The information about the blur is usually given in the form of a point spread function (PSF).
- Image deconvolution is the process of reconstructing or estimating the true image from the degraded one
	- Using experimental or theoretical PSF
	- Spectral filtering methods
		- Include many image deblurring techniques, e.g. Wiener filtering
		- Implicit assumption that the blur is spatially invariant
	- Iterative methods
		- Can be used on a much wider class of blurring models
		- Image restoration preserves quantitative relationships in image data
- Consider deconvolution especially if you plan to analyze colocalization

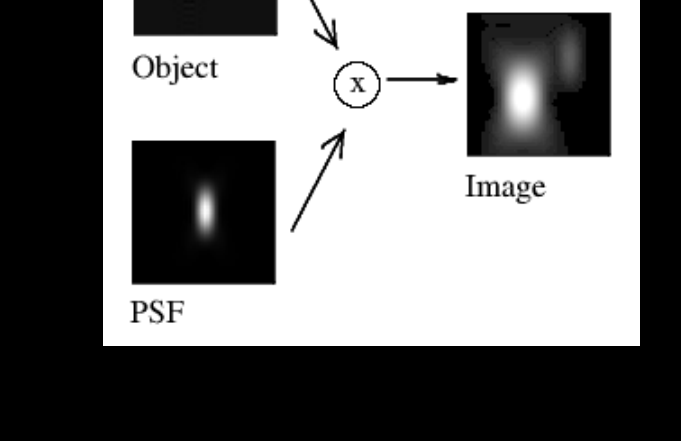

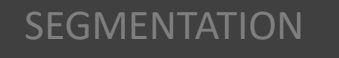

## Segmentation

- "Process of partitioning a digital image into multiple segments"
- Typically used to locate objects and boundaries

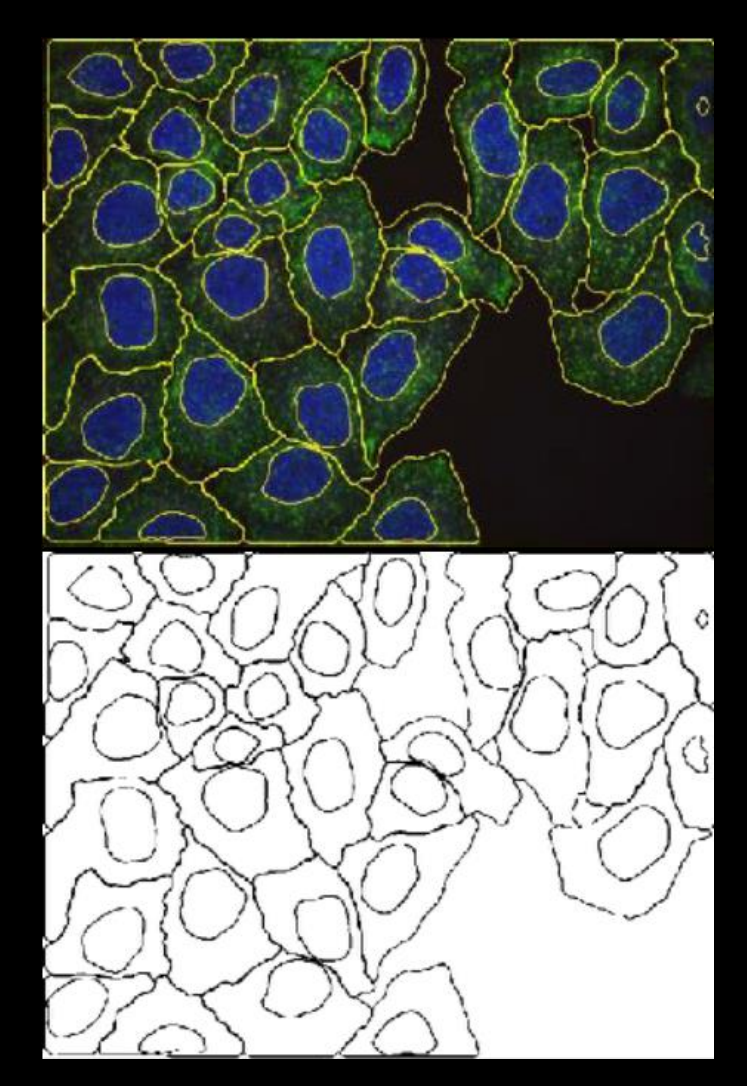

#### <http://imagej.net/Segmentation>

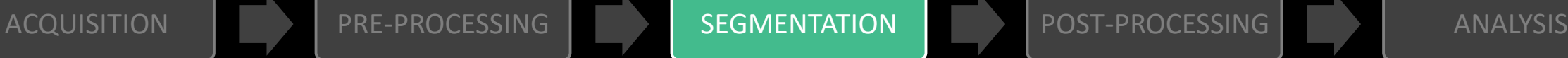

# Segmentation

- "Process of partitioning a digital image into multiple segments"
- Typically used to locate objects and boundaries
- More precisely: process of assigning a label to every pixel in an image such that pixels with the same label share certain visual characteristics (intensity, color, texture...) <http://imagej.net/Segmentation>

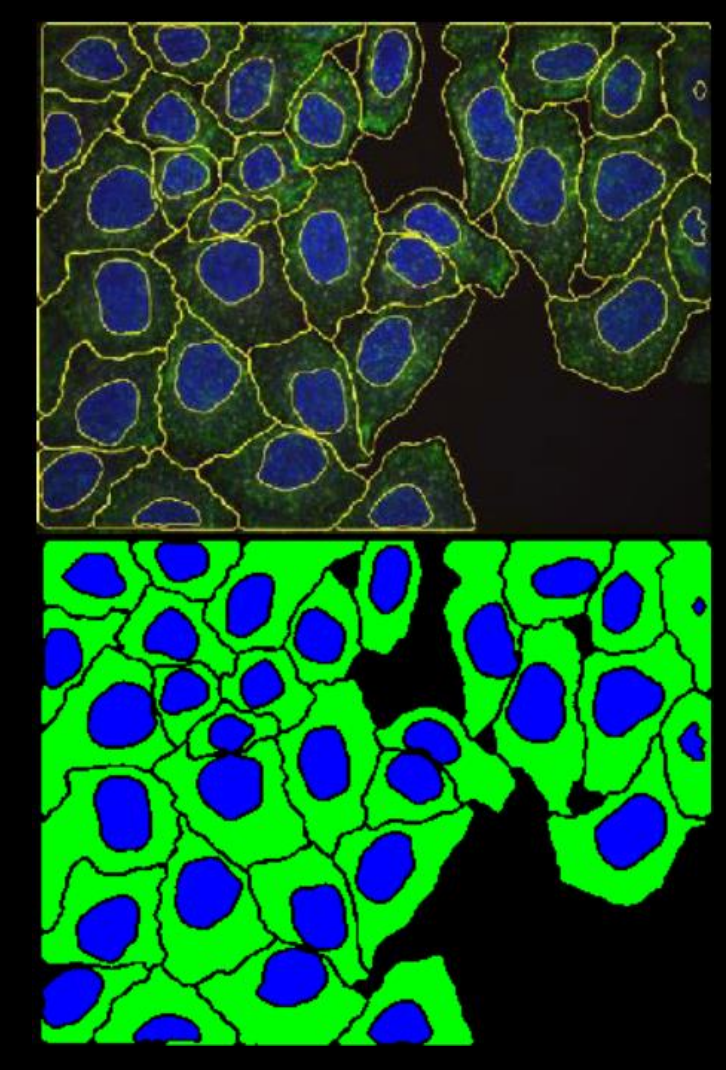

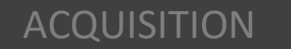

# Segmentation

Commonly used basic methods

- Intensity thresholding (manual/automatic, global/local)
- Morphological methods (watershed)
- Shape detection (e.g. circular objects, straight lines)

More advanced methods

- Region detection using similarity criteria
- Iterative clustering methods
- Machine learning

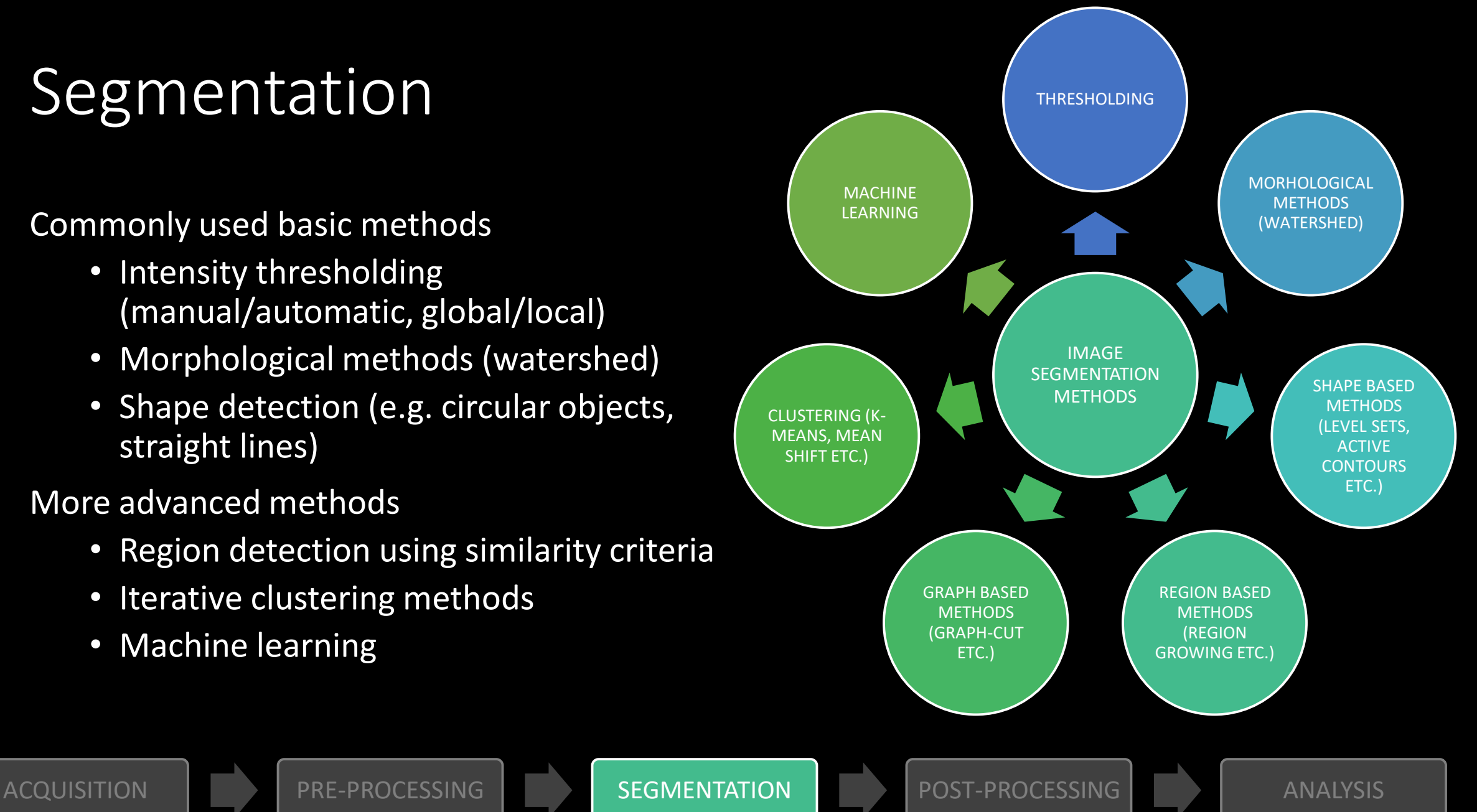

• Most frequently used segmentation method is based on histogram analysis

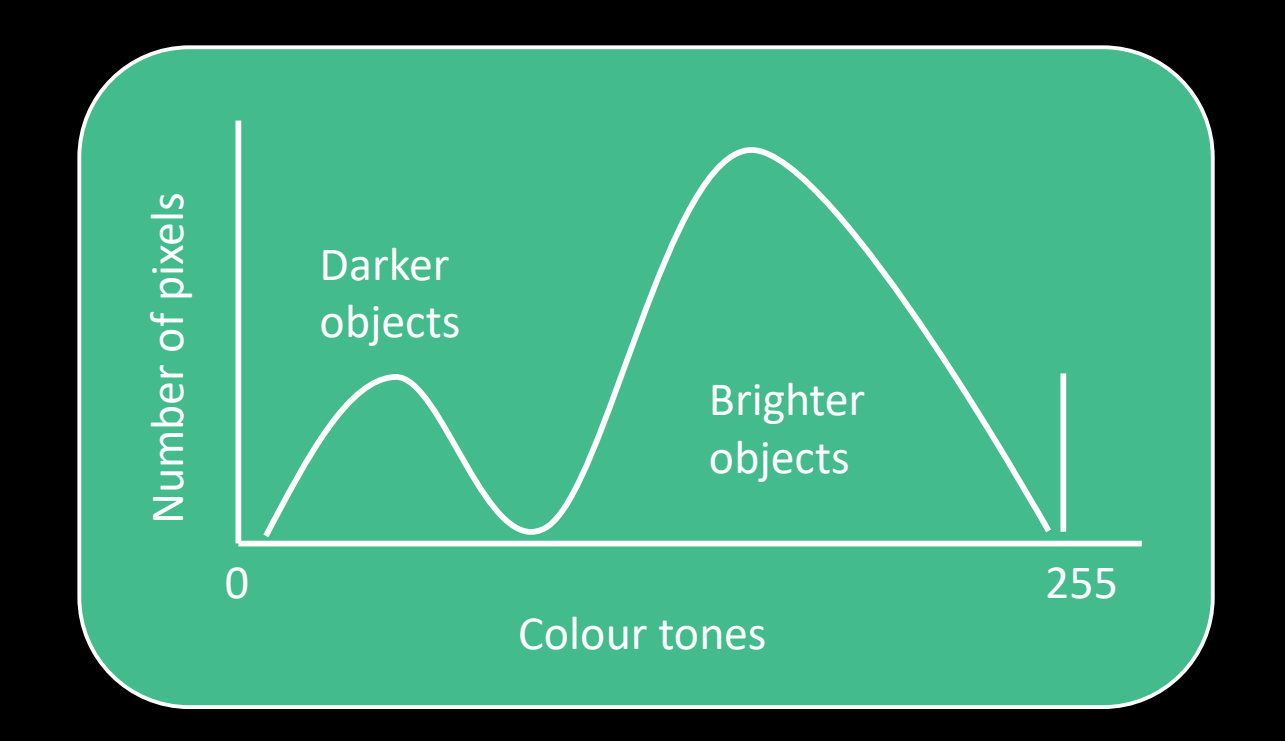

Image histogram

- Plots the number of pixels for each tonal value
- In an 8-bit image zero represents black and 255 represents white pixel value
- Peak at maximum value means signal saturation (overexposure)

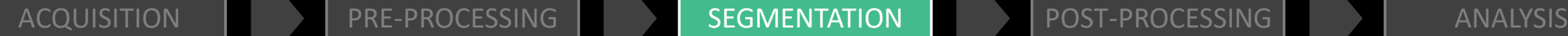

• Set an intensity value which separates the background and foreground

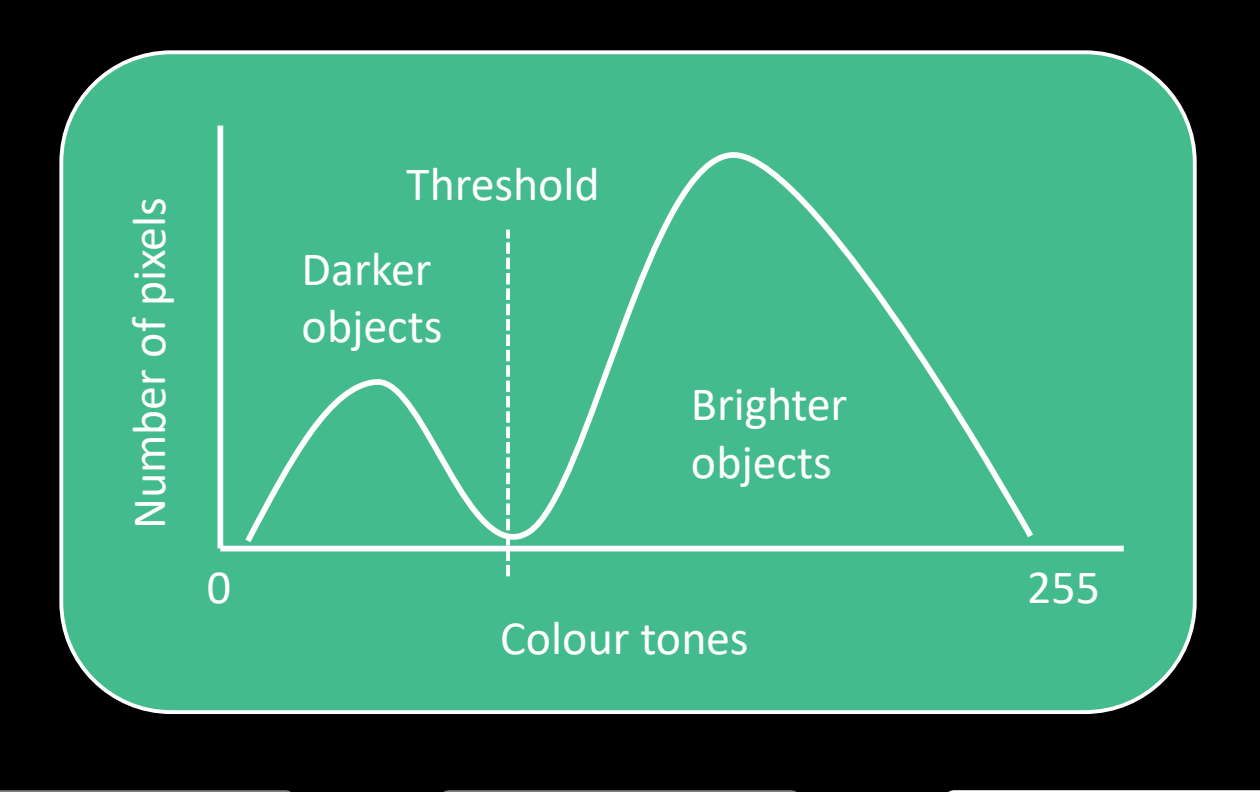

**Difficulties** 

- 1. Valley may be invisible or so broad that it is difficult to locate a minimum
- 2. Number of minima due to the type of details in the image (multi-modal histograms)
- 3. Uneven illumination

4. Noise

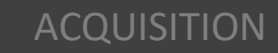

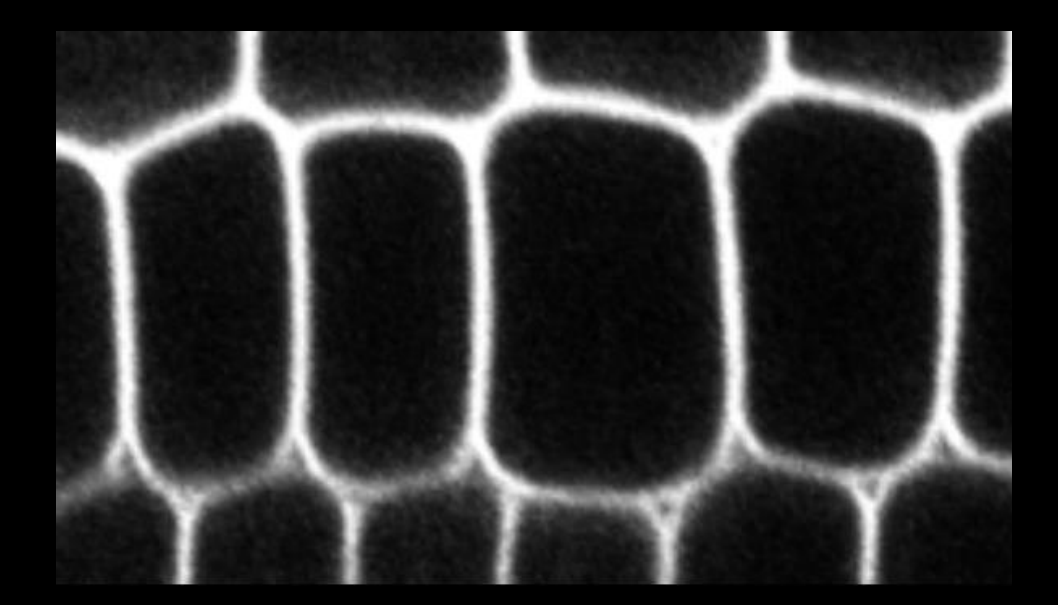

Original image Thresholded image

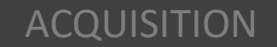

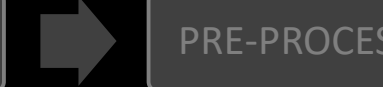

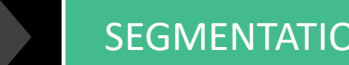

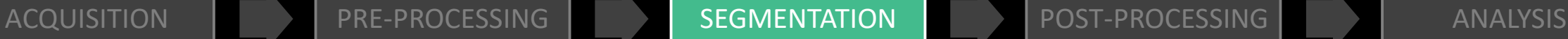

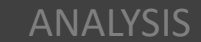

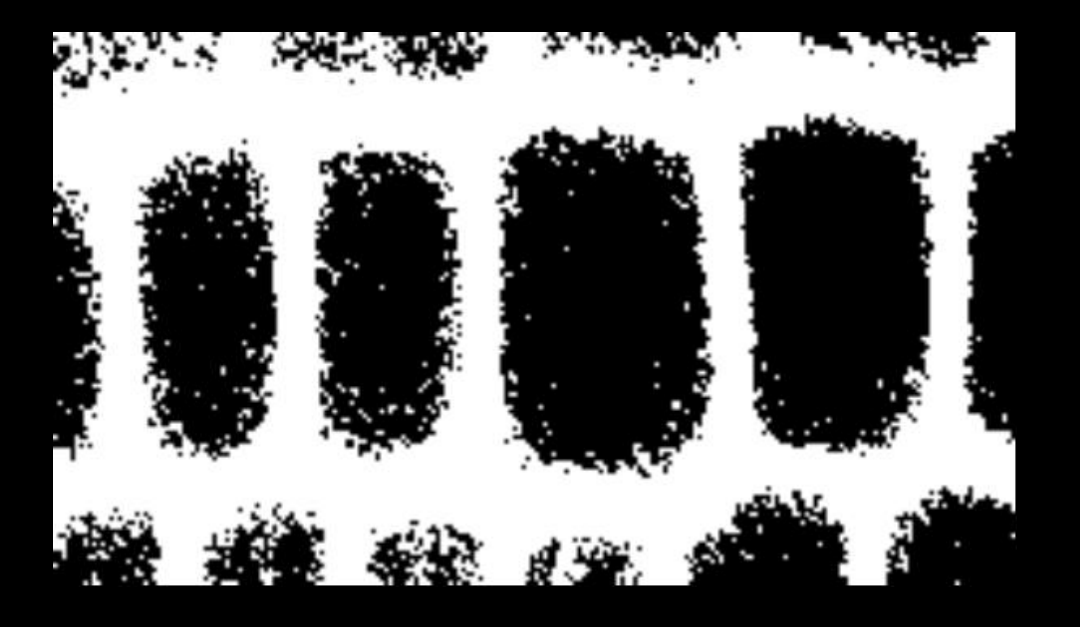

Threshold too low Threshold too high

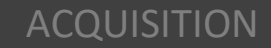

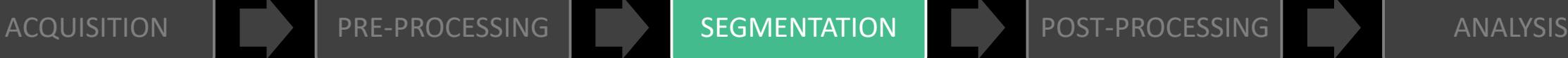

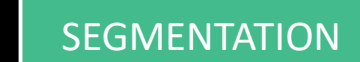

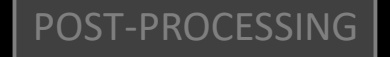

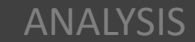

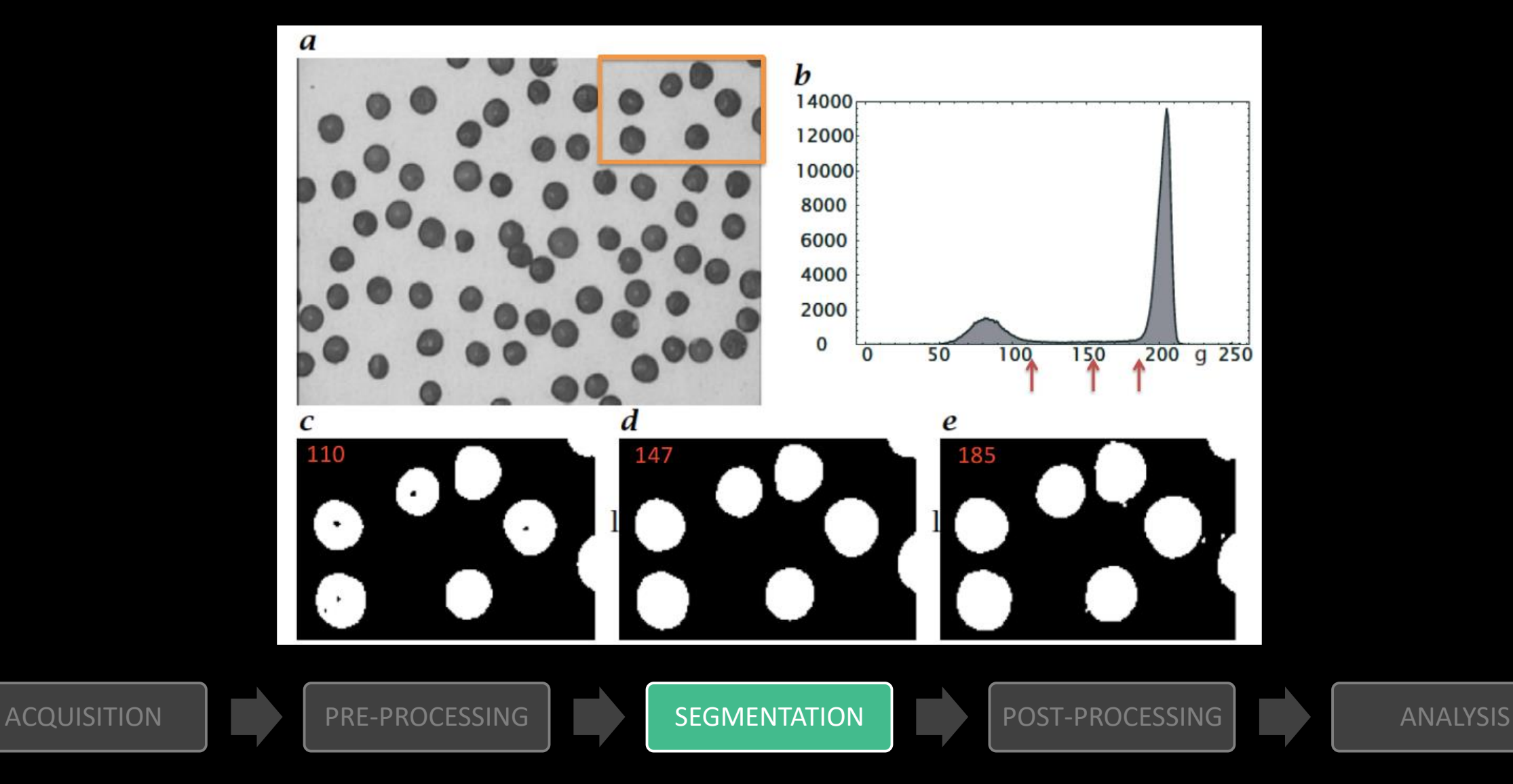

#### Segmentation – Global or local threshold

- Image binarization using a global or local intensity threshold?
- One global threshold *p* for mapping every pixel (*i,j*) into a binary (black or white) pixel, e.g. in case of an 8-bit image

$$
O(i,j) = \begin{cases} 0 & \text{if } I(i,j) \le p \\ 255 & \text{if } I(i,j) > p \end{cases}
$$

- A global threshold can typically be used when creating large connected regions and reducing the number of small-sized darker regions (artifacts).
- A local threshold adapts the threshold value on each pixel (*i,j*) to the local image characteristics (neighboring pixels). It can be used for correcting issues like uneven illumination.

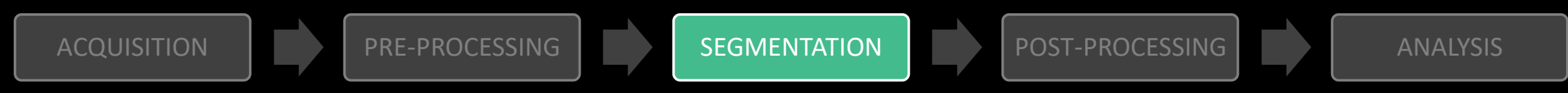

#### Segmentation – Automatic thresholding

- Same manual threshold over a collection of images?
	- NOT recommended due to fluctuations in intensity across images
- Automatic threshold by optimizing some objective criterion that can be:
	- Statistical (e.g. maximization of inter-class variance, entropy…)
	- Probabilistic (e.g. minimization of pixel classification error…)
	- Structural (e.g. circularity of detected objects...)
- How do I know whether my threshold is correct? YOU DON'T!
- How to choose in Fiji? Try them ALL!

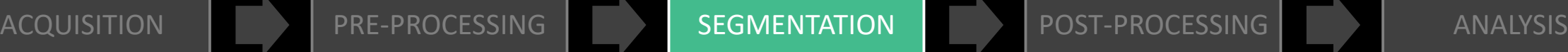

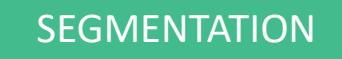

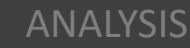

#### Segmentation – Automatic thresholding

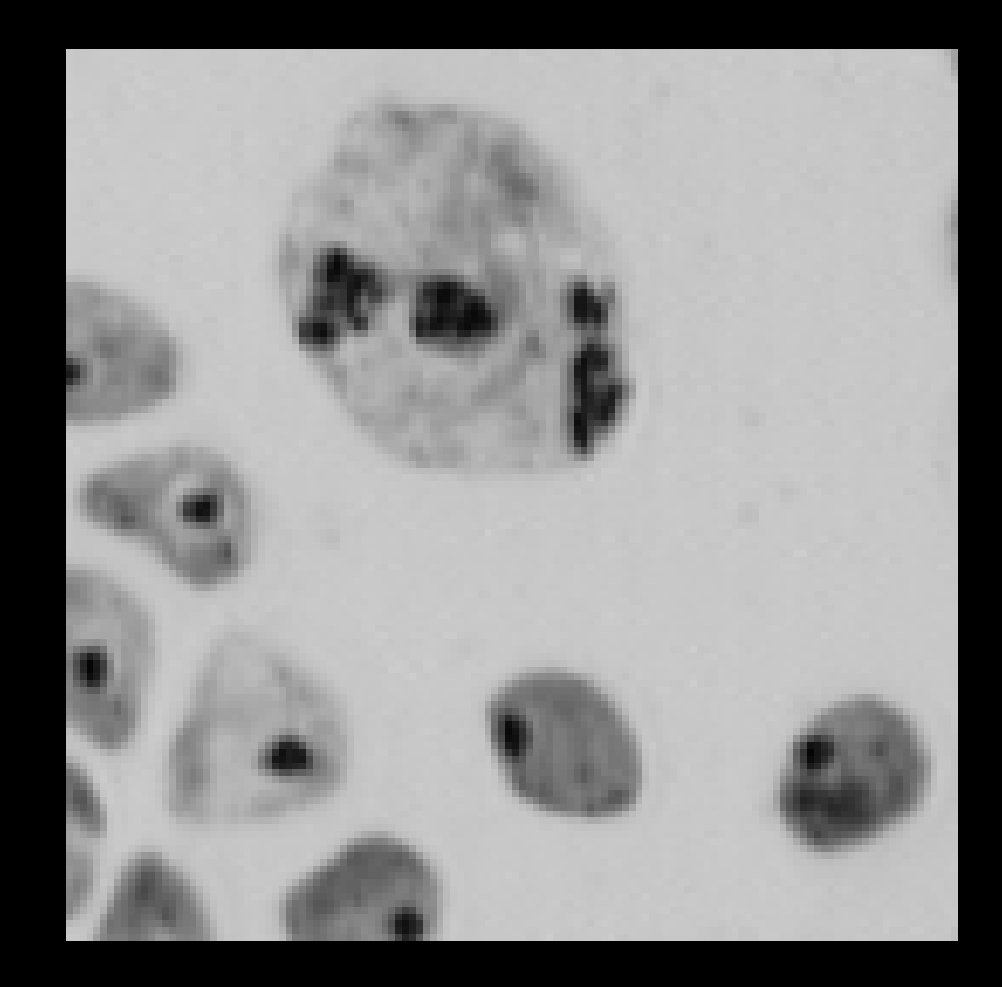

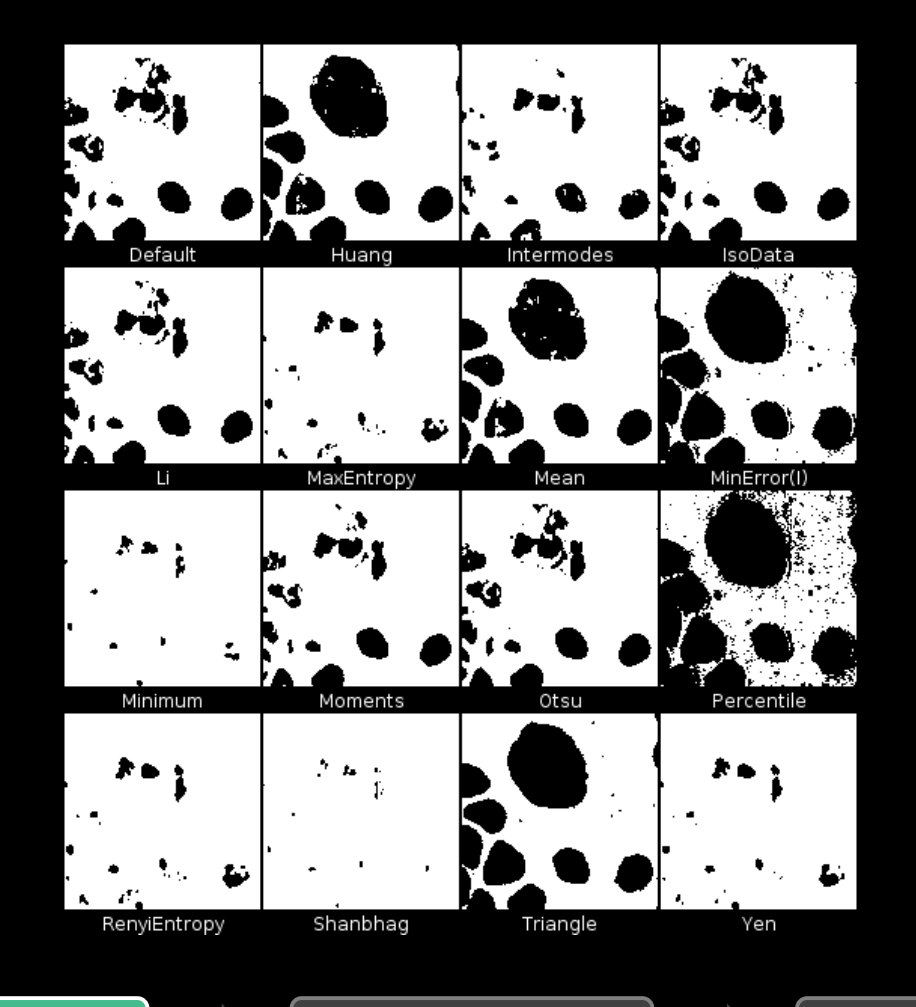

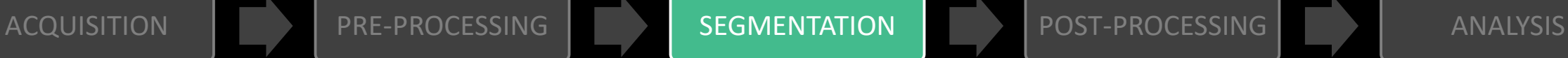

# Segmentation – Morphological methods

- Watershed segmentation
	- Process  $\rightarrow$  Binary  $\rightarrow$  Watershed
- GUI in Fiji
	- Plugins  $\rightarrow$  MorphoLibJ  $\rightarrow$  Segmentation  $\rightarrow$  Morphological Segmentation
- Algorithm is expecting an image where the boundaries of objects present high intensity values (usually as a result of pre-processing with a gradient or edge detection filter or a distance map).

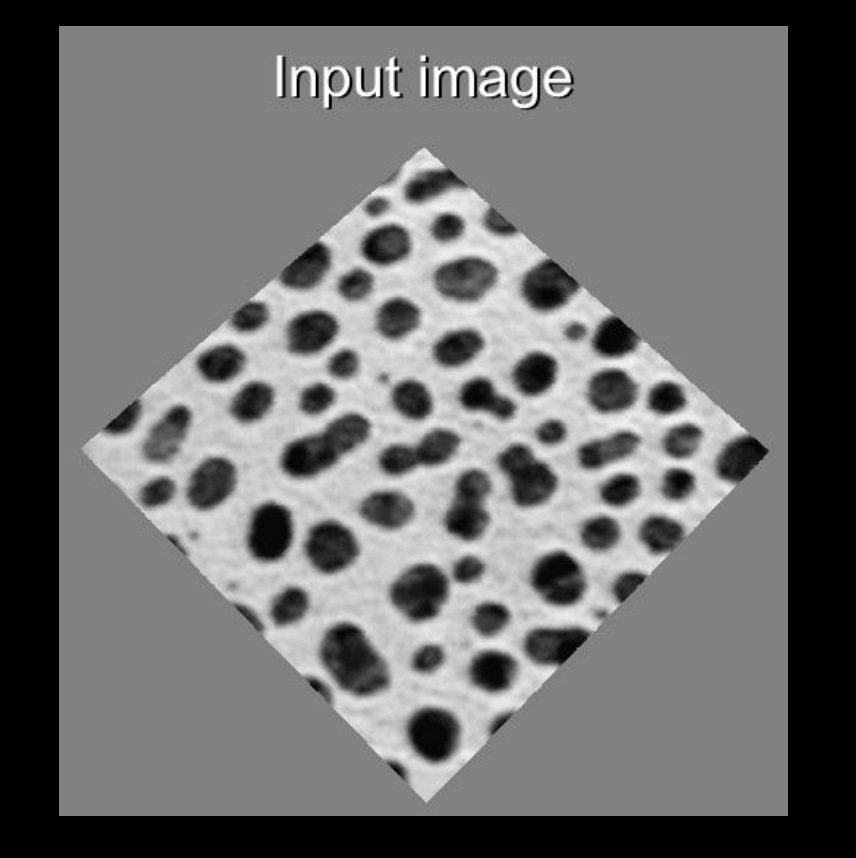

#### [http://imagej.net/Morphological\\_Segmentation](http://imagej.net/Morphological_Segmentation)

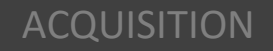

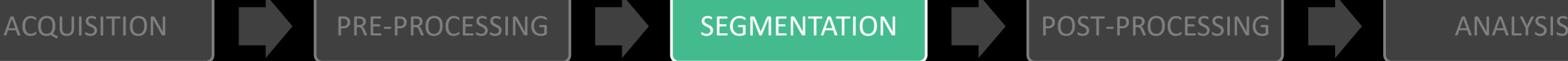

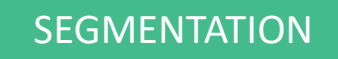

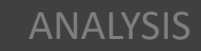

## Segmentation – Machine learning methods

- Trainable Weka Segmentation
	- Image segmentation based on pixel classification
	- Combines a collection of machine learning algorithms with a set of selected image features to produce pixel-based segmentations
- GUI in Fiji
	- Plugins  $\rightarrow$  Segmentation  $\rightarrow$  Trainable Weka Segmentation

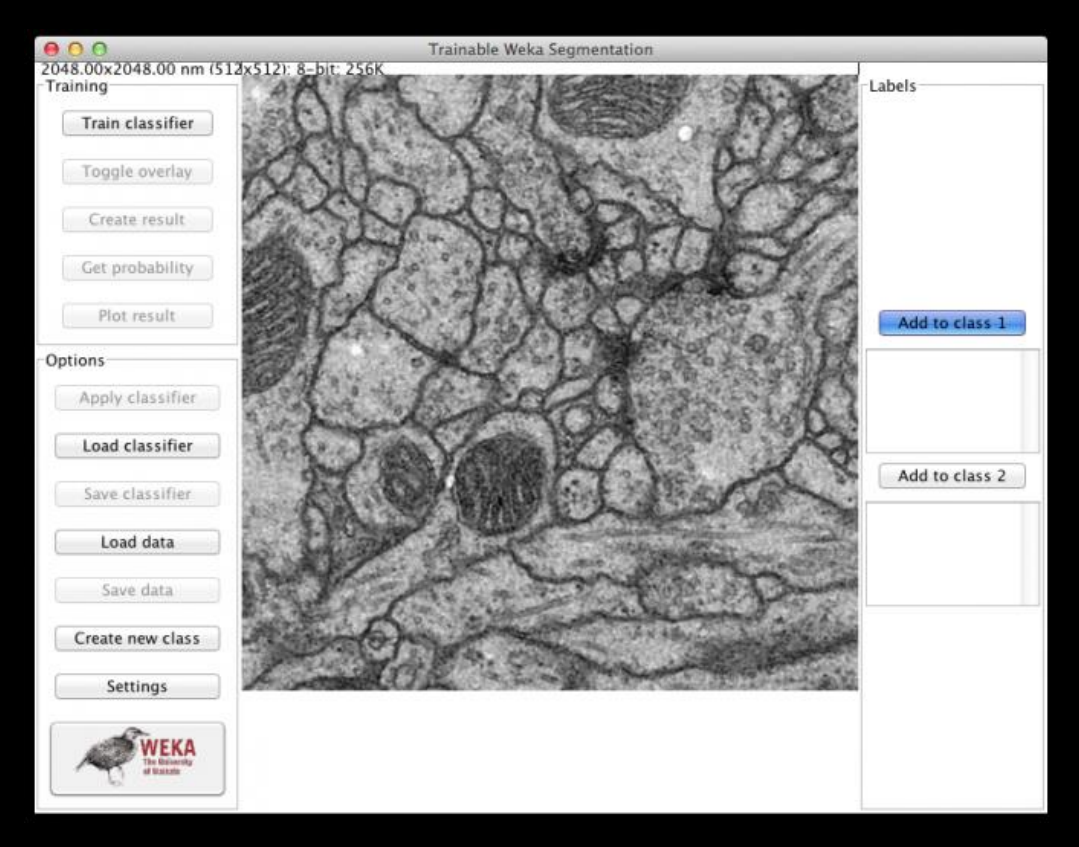

#### https://imagej.net/Trainable Weka Segmentation

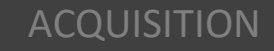

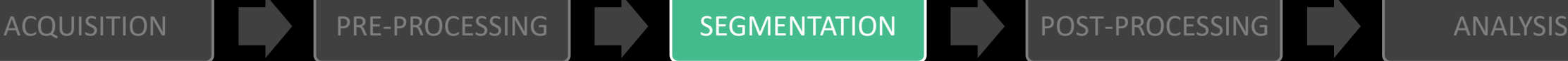

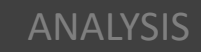

#### Post-processing

Morphological reconstuction

- Exclude objects on image edges
- Exclude objects based on other attributes
- Fill holes
- Separate touching objects (e.g. watershed, erosion)
- Merge separated parts (e.g. dilation)
- Regularize object shape

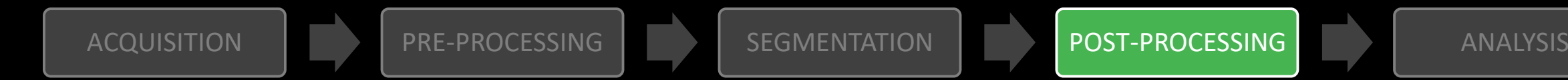

# Analysis

- Calculations within and between selected regions of interest (ROIs)
- Object properties
	- Area, min/max/mean intensity, standard deviation, roundness etc.
	- In Fiji
		- Analyze  $\rightarrow$  Set Measurements
		- Analyze  $\rightarrow$  Measure
- Colocalization
	- More about that tomorrow

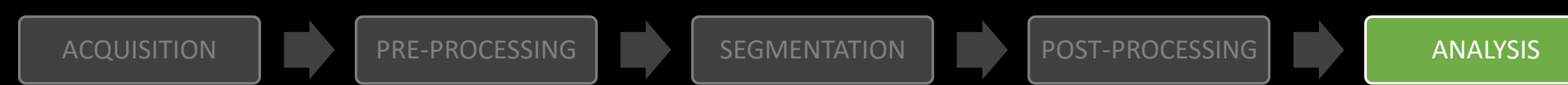

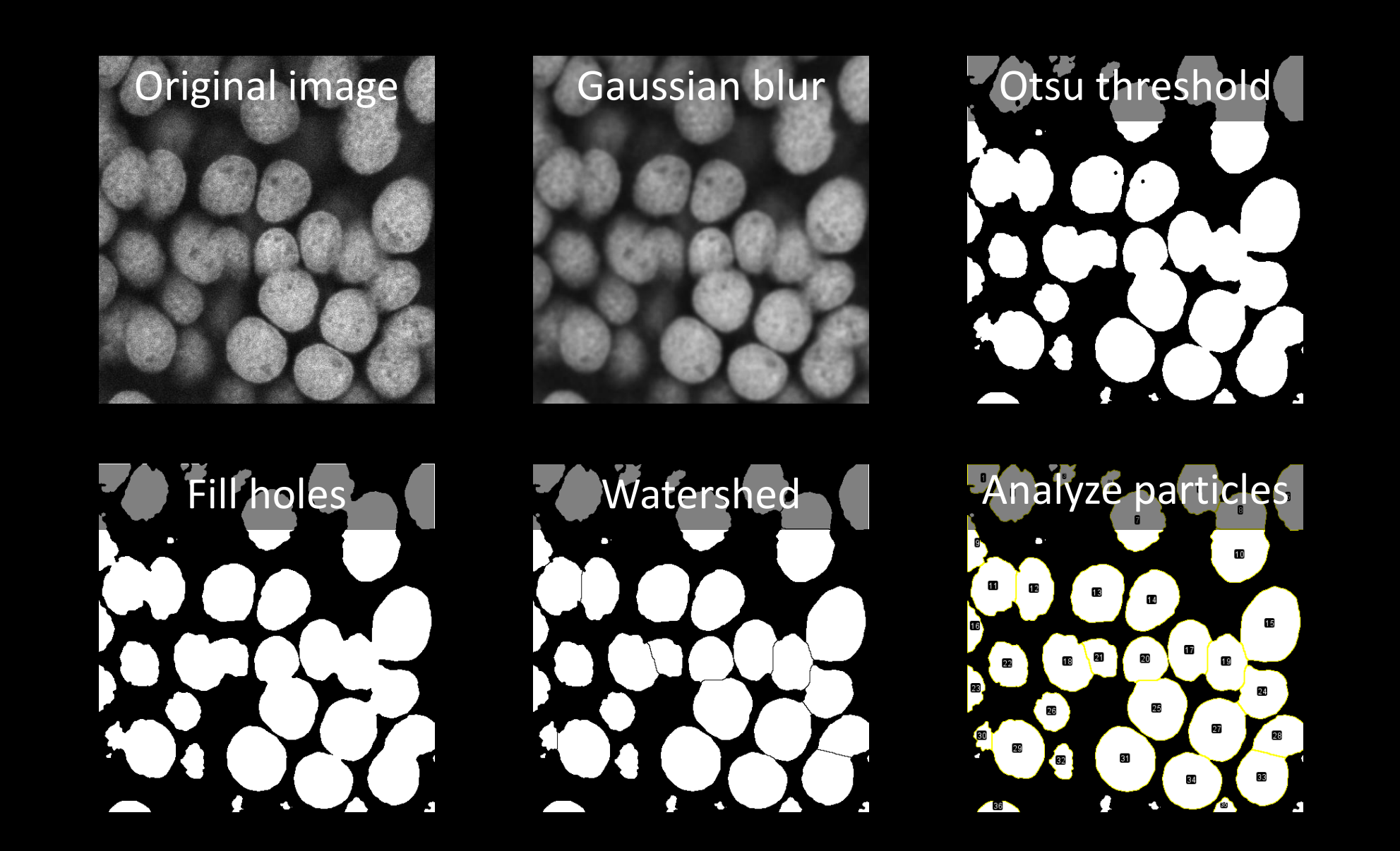

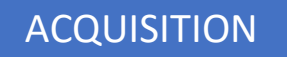

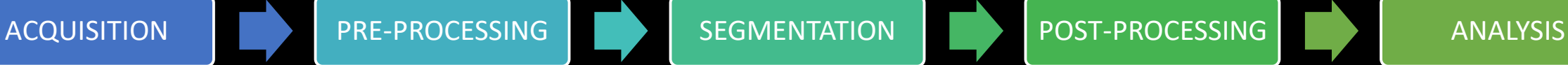

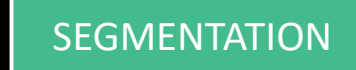

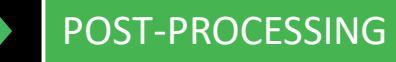

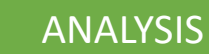

FIJI hands-on workshops Group A: Monday 7.3. at 13.30-17.00 Group B: Wednesday 9.3. at 9.00-12.30

- Practical 1: Basics of FIJI/ImageJ (~45 min)
- Practical 2: Cell counting and characterization (~45 min)
- Practical 3: Simple macros (~60 min)

Acknowledgements

• Neubias:<http://eubias.org/NEUBIAS/>

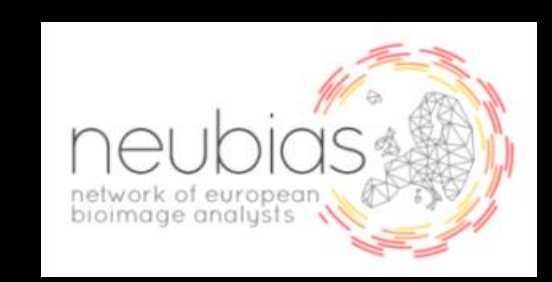

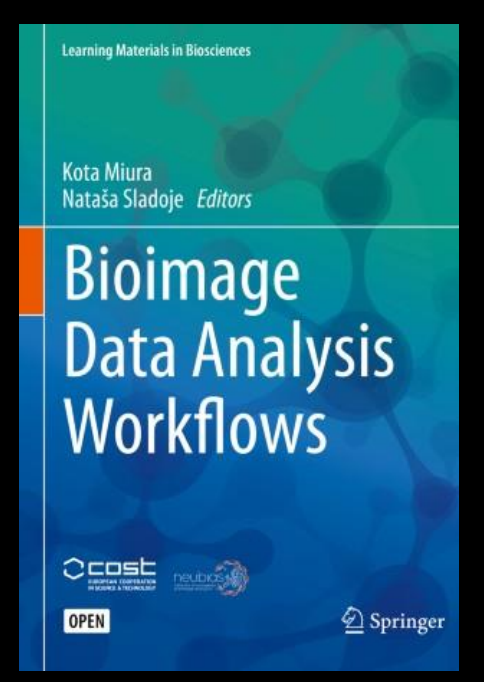